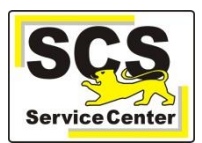

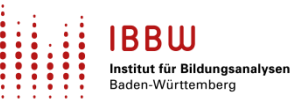

Die Version 2.24 von ASV-BW wird am **26.09.2023** um 16.00 Uhr zur Verwendung an Schulen des Landes Baden-Württemberg veröffentlicht.

Die Version bietet u. a. folgende Neuerung:

Im Schülermodul wird ein neues Untermodul **Bildungsverlauf** eingeführt. Dadurch wird die Historisierung der besuchten Bildungsgänge an einer Schule möglich. Zusätzlich zur Laufbahn kann dort der Wechsel von Bildungsgängen dargestellt werden.

Jede ASV-BW-Installation bekommt ein eigenes Set von Datenbankbenutzern. Der Benutzer "asv" wird deaktiviert. Wenn Sie eine Fremdsoftware verwenden, die mit dem Benutzer "asv" auf die ASV-BW-Datenbank zugreift, wird diese Verbindung nicht mehr funktionieren. Bitte wenden Sie sich dann an den Hersteller der Fremdsoftware (z.B. Schulkartei oder Winprosa).

Eine Beschreibung der weiteren enthaltenen Neuerungen finden Sie im [Versionskalender 2023](https://asv.kultus-bw.de/,Lde/Release-Notes+Version+2_23) auf der ASV-BW-Homepage.

Die Software können Sie unter<https://ov.kv.bwl.de/wdb/asv-bw.html> herunterladen.

Stellen Sie vor der Installation von ASV-BW zwingend sicher, dass Ihr Betriebssystem über alle aktuellen Updates verfügt. Beachten Sie hierzu unsere [Anleitung.](https://asv.kultus-bw.de/site/pbs-bw-km-root/get/documents_E476634957/KULTUS.Dachmandant/KULTUS/Projekte/asv-bw/Anleitungen/Allgemein/ASV-BW_Windowsupdates-installieren.pdf)

Anleitungen zur Installation und zur Update-Installation finden Sie auf [www.asv](https://asv.kultus-bw.de/,Lde/Startseite/Anleitungen)[bw.de.](https://asv.kultus-bw.de/,Lde/Startseite/Anleitungen)

Falls Sie für ASV-BW das automatische Update eingerichtet haben, brauchen Sie nicht aktiv zu werden. Schalten Sie den Rechner nicht aus. Am nächsten Tag nach der Veröffentlichung sollte das Update bis 11.30 Uhr\* installiert sein. Starten Sie dann den ASV-BW-Client neu, damit er aktualisiert wird.

*\* Diese Uhrzeit bezieht sich auf die Standardeinstellung des Aktualisierungsdienstes.*

Zeitgleich mit dem Update wird der Server des ZSS (Zentraler Schulserver) umgestellt. Beachten Sie bitte, dass eine Synchronisation mit dem ZSS ab diesem Termin nur noch mit der neuen ASV-BW-Version möglich ist.

Zum selben Zeitpunkt wird auch der Server für die Notenerfassung Online (NEO) auf die neue Version umgestellt. Ab diesem Termin werden Eintragungen, die über NEO gemacht werden, nur dann mit der Schule synchronisiert, wenn in der Schule das Update auf die neue Version durchgeführt worden ist. Die Eingaben verbleiben bis dahin unverändert auf dem NEO-Server zwischengespeichert.

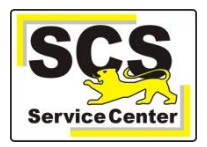

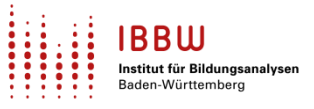

Nachdem das Update installiert ist, aktualisieren Sie bitte sowohl die **Wertelisten** als auch die **Anwendungsdaten**. Hilfestellung hierzu finden Sie in der [Online-Hilfe](https://asv.kultus-bw.de/site/pbs-bw-new/get/documents/KULTUS.Dachmandant/KULTUS/Projekte/asv-bw/ASV_Hilfe/02_zss.html) im Kapitel ZSS. Erst nach der Aktualisierung sind alle Neuerungen verfügbar.